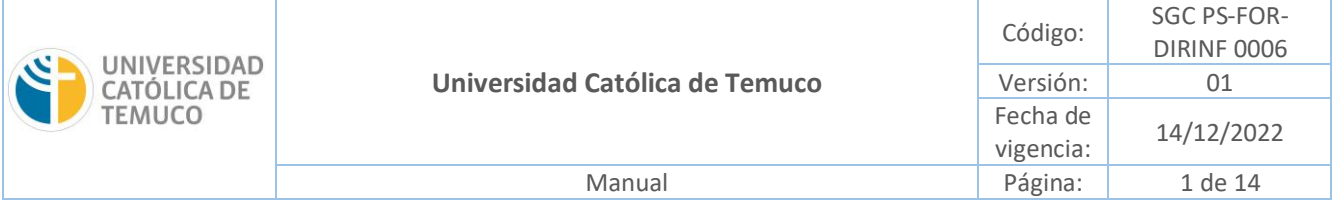

### **MANUAL DE USUARIO**

# **RESULTADOS EODD**

## Dirección Análisis y Calidad de la Docencia

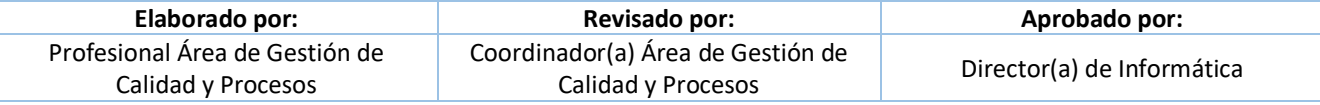

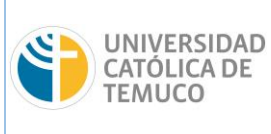

### **1 CONTROL DE CAMBIOS**

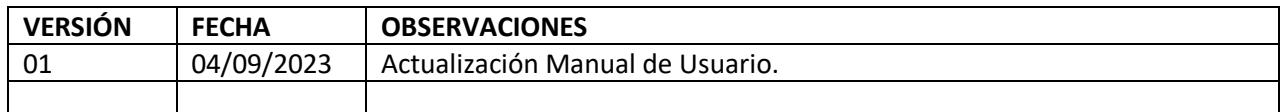

#### **2 INTRODUCCIÓN**

La Dirección de Análisis y Calidad de la Docencia (DAC) tiene entre sus funciones contribuir a la pertinencia y calidad de los programas de docencia a través del análisis y desarrollo de estudios y evaluaciones.

Una de las acciones que la DAC desarrollado es un sistema de gestión que dice relación con la actualización de la Encuesta de Opinión del Desempeño Docente (EODD), con el objetivo de alinearla al Perfil Docente de nuestra Universidad. En este contexto, se presenta el módulo **"Resultados EODD"** que, alojado en el Portal del Académico, tiene como fin agilizar el proceso de reportes, permitiendo la entrega de información útil y oportuna para los docentes de la Universidad Católica de Temuco (UCT), como también de un módulo de estadísticas que a futuro contendrá un histórico de reportes (por académico, por unidad, por carrera, por año, por semestre, etc) haciendo más expedito el manejo de la información.

El presente manual está diseñado para el correcto uso del módulo **"Resultados EODD"**, para el usuario, en caso de dudas comunicarse con la Dirección de Análisis y Calidad de la Docencia para su acompañamiento.

#### **3 OBJETIVO Y ALCANCE**

#### **3.1 Objetivo Principal**

• Gestionar información y reportes emanados a partir de la aplicación de la EODD.

#### **3.2 Objetivos Específicos**

• Comunicar resultados de la EODD a través del Portal del Académico.

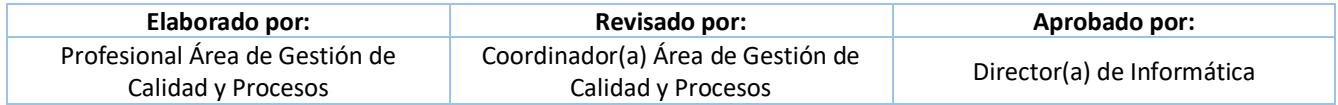

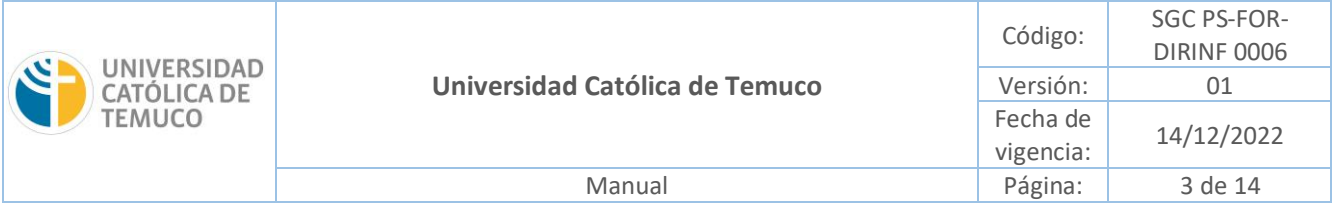

• Proveer al docente de una herramienta informática que permita visualizar y gestionar información en el marco de una mejora continua.

### **4 REFERENCIAS NORMATIVAS U OTROS DOCUMENTOS**

No aplica

#### **5 DEFINICIONES**

No aplica

#### **6 FUNCIONAMIENTO**

#### **6.1 Acceso al Sistema.**

Para ingresar al sistema el académico/planta temporal debe seguir las siguientes indicaciones:

- En el navegador de Mozilla debe ingresar la siguiente dirección<https://academicos.uct.cl/>
- Se debe ingresar el usuario de correo y la contraseña, con las siguientes indicaciones:

o Si el usuario es docente de planta (Perfil Académico), ingresar con correo uct.cl.

o Si el usuario es docente part time (Perfil Planta Temporal), ingresar con correo uct.cl

• Una vez que se autentifique como usuario autorizado, con el respectivo usuario de correo,

contraseña y seleccionando el captcha que contiene el formulario, entonces podrá ingresar a la plataforma, presionando el botón **Entrar**.

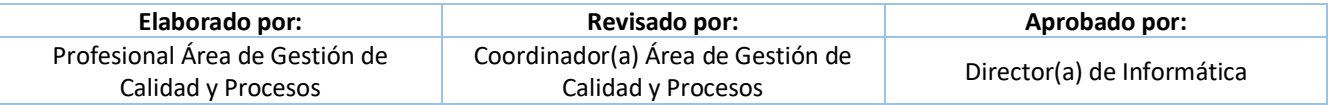

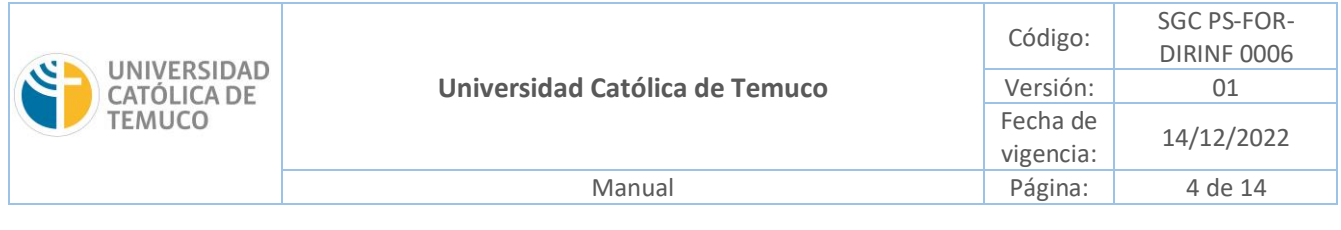

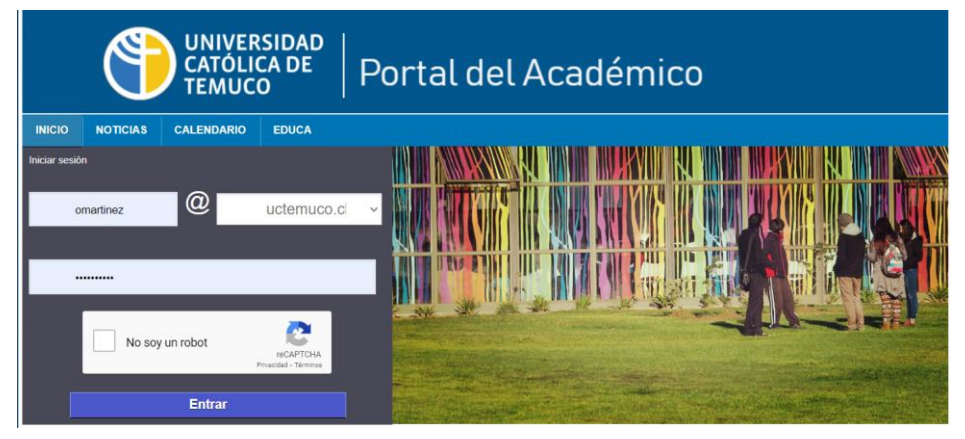

*Figura N°01: Inicio de Sesión.*

#### **6.2 Inicio Portal del Académico.**

• Al ingresar al portal, en la parte central se muestra un mensaje de bienvenida, documentos relacionados a los criterios de validación de evidencias (área docencia, área producción intelectual y extensión y vinculo), como además un Manual de compromisos académicos y el Reglamento del académico y un menú de opciones en la barra lateral izquierda.

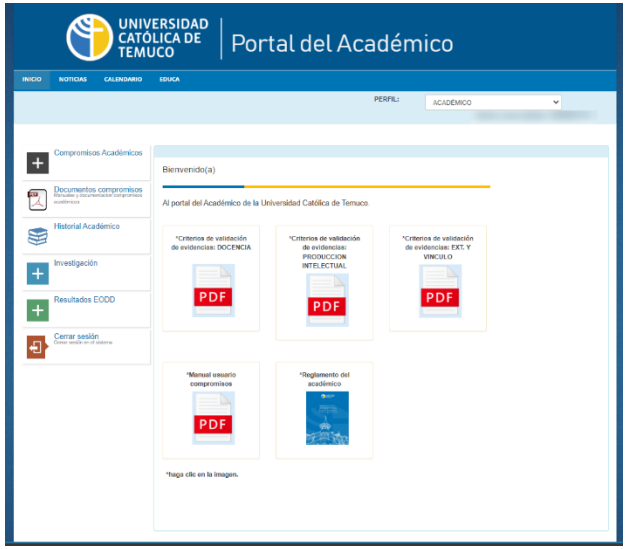

*Figura N°02: Bienvenida Portal del Académico.*

| Elaborado por:                                       | Revisado por:                                           | Aprobado por:              |  |  |
|------------------------------------------------------|---------------------------------------------------------|----------------------------|--|--|
| Profesional Área de Gestión de<br>Calidad y Procesos | Coordinador(a) Área de Gestión de<br>Calidad y Procesos | Director(a) de Informática |  |  |

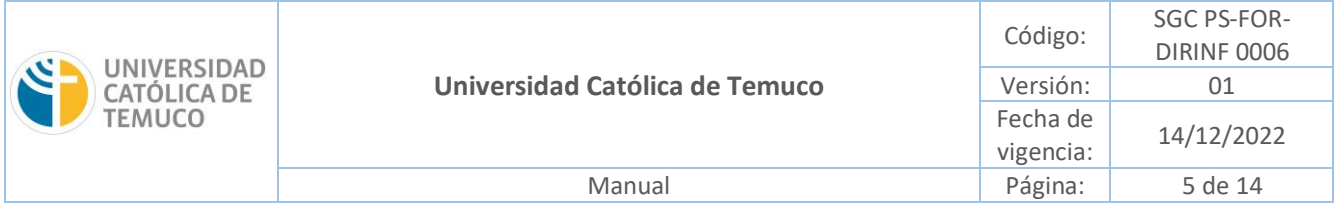

• Para ingresar a Resultados EODD, se debe acceder a la tercera opción del menú: **Resultados EODD** en caso de **Perfil Académico** como muestra la Figura N°03, y el primer menú en caso de Perfil Planta Temporal como en la Figura N°04.

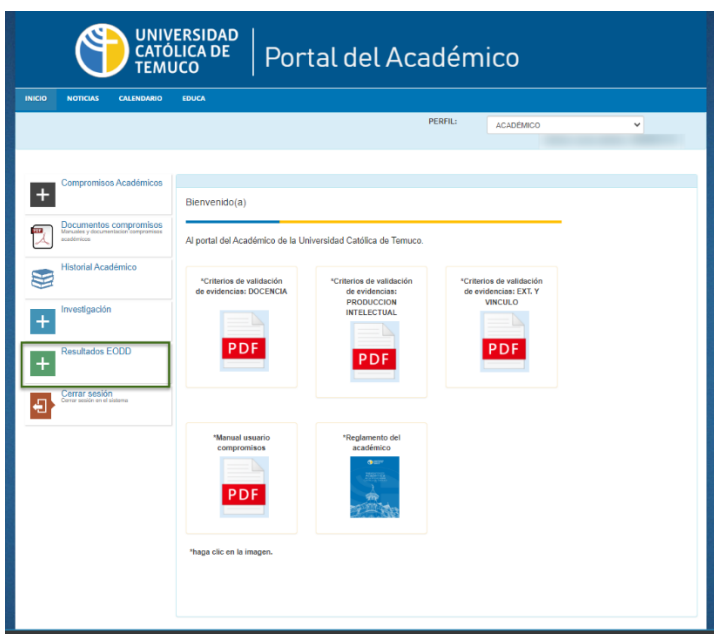

*Figura N°03: Inicio del Portal, Resultados EODD, Perfil Académico.*

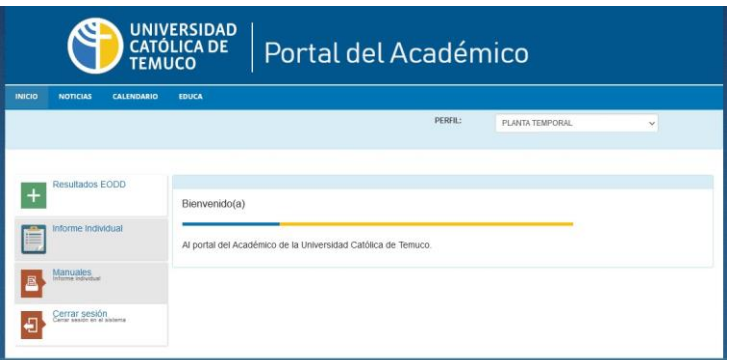

*Figura N°04: Inicio del Portal, Resultados EODD, Perfil Planta Temporal.*

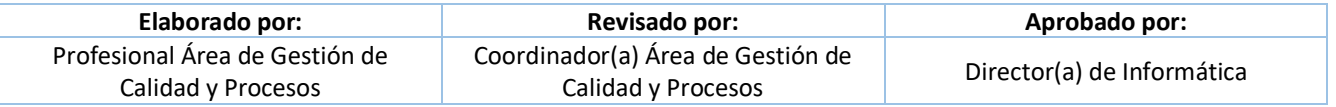

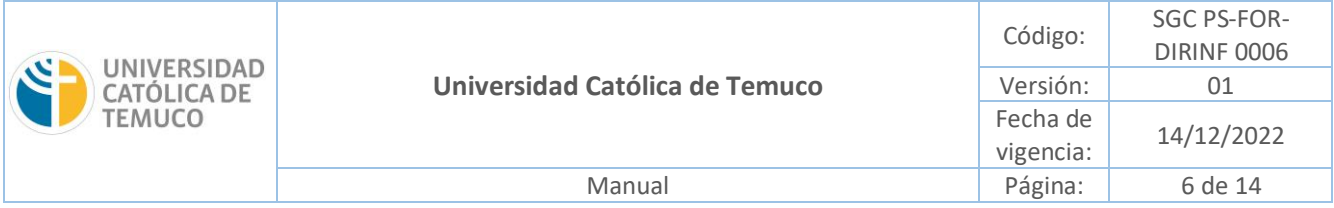

- Al ingresar a la opción: **Resultados EODD**, tendrá acceso a la siguiente opción del submenú:
	- o **Informe individual**

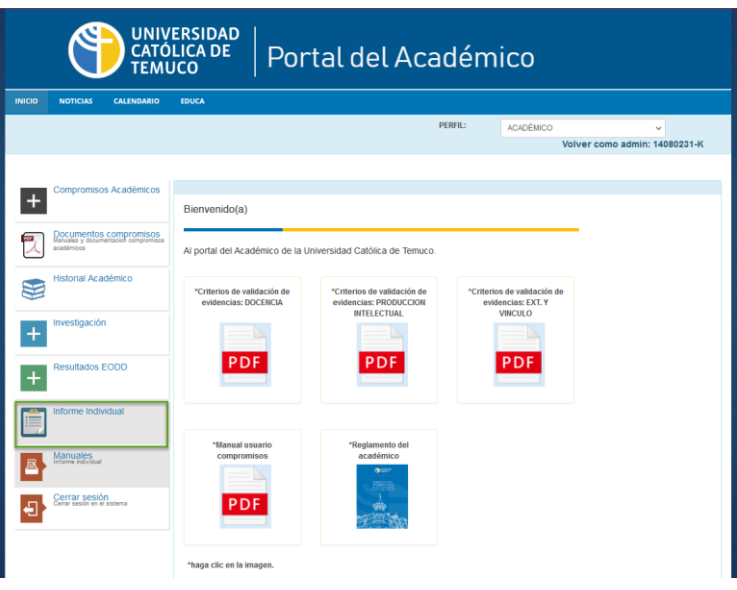

*Figura N°05: Despliegue del Submenú de Resultados EODD, Informe Individual.*

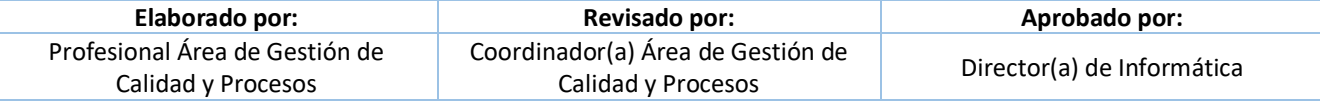

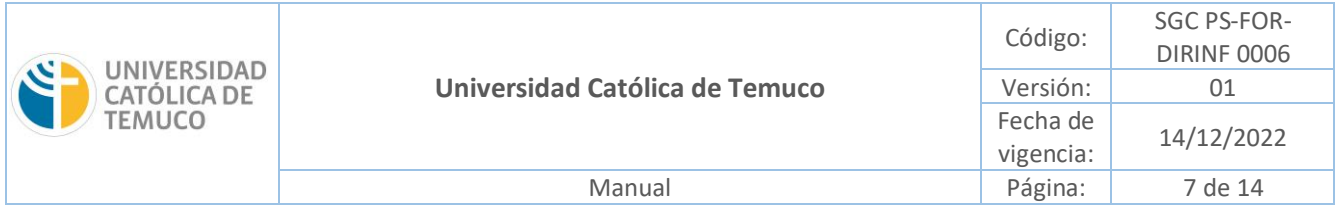

#### **6.3 Resultados EODD: Informe individual**

• Al presionar sobre el submenú, como lo muestra el recuadro verde en la Figura N°06, se desplegarán la Búsqueda por resultados (Figura N°07).

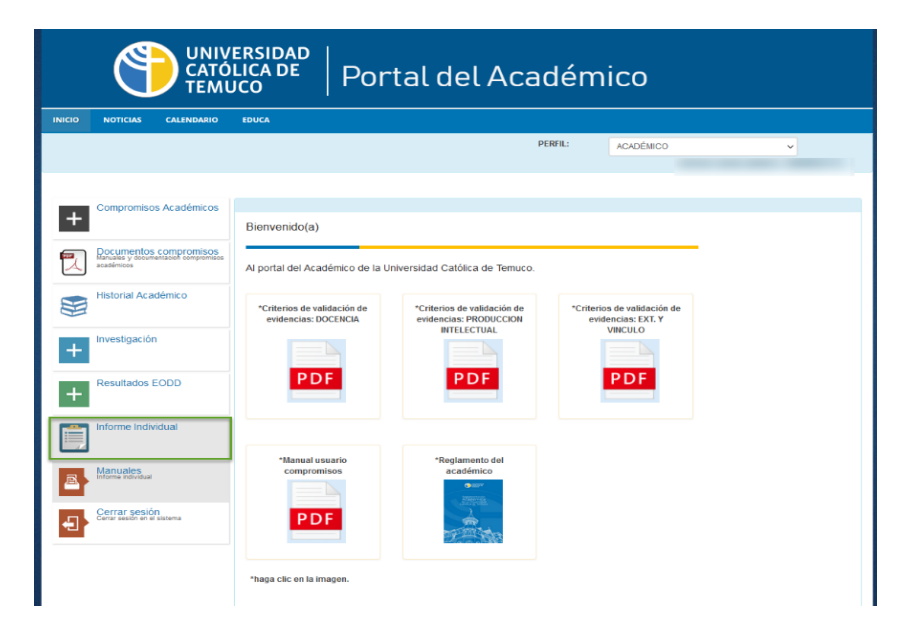

*Figura N°06: Resultados EODD.*

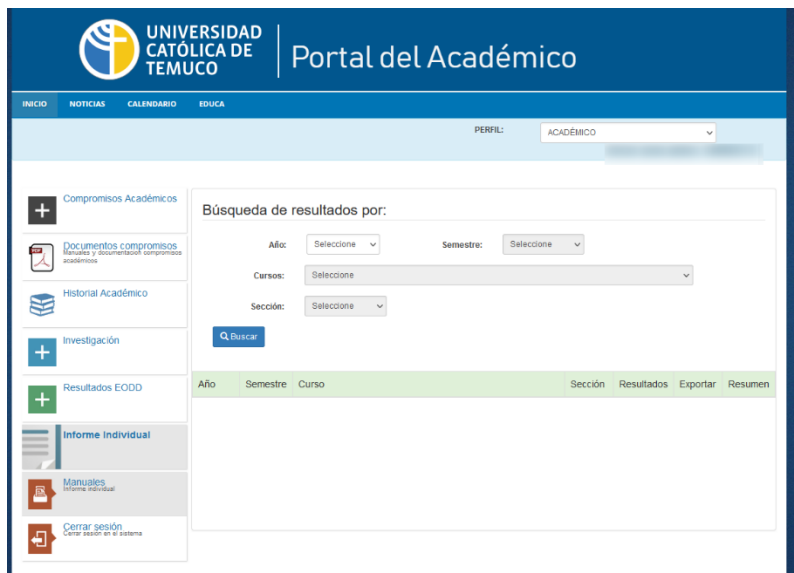

*Figura N°07: Informe Individual: Búsqueda de resultados.*

| Elaborado por:                                       | Revisado por:                                           | Aprobado por:              |  |  |
|------------------------------------------------------|---------------------------------------------------------|----------------------------|--|--|
| Profesional Área de Gestión de<br>Calidad y Procesos | Coordinador(a) Área de Gestión de<br>Calidad y Procesos | Director(a) de Informática |  |  |

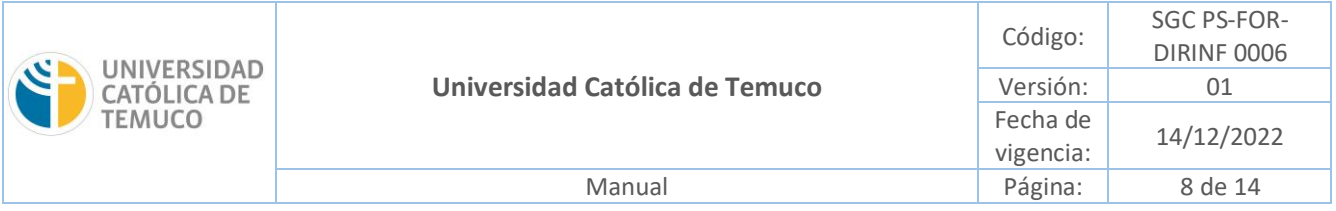

- La búsqueda de resultados puede ser: Anual, semestral, por cursos o por sección, tal como se explica a continuación:
- Para la **búsqueda anual**, se debe seleccionar **Año** y luego presionar botón **Buscar**, en caso de querer obtener todos los informes del año o años (en caso de seleccionar TODOS). Tal como se muestra en la Figura N°08.

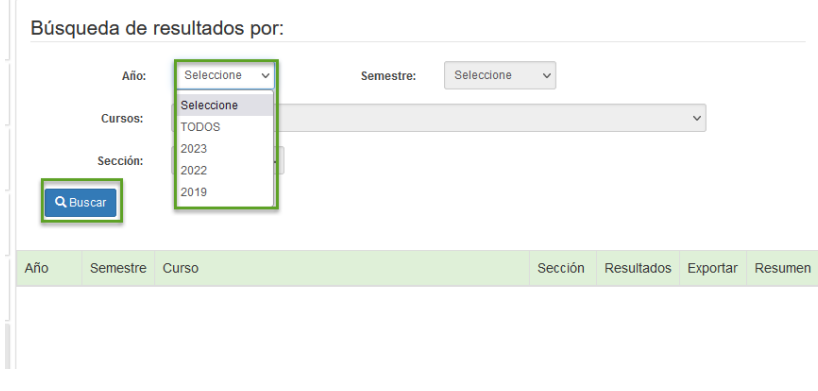

*Figura N°08: Búsqueda de resultados anual.*

• Para la **búsqueda por semestre**, se debe seleccionar el año y luego el **Semestre**, el que puede ser 1 o 2 (primer o segundo semestre), o TODOS (ambos semestres). Posteriormente seleccionar botón **Buscar**. Como se muestra en Figura N°09.

|          |                | Búsqueda de resultados por: |              |           |                |              |            |              |         |
|----------|----------------|-----------------------------|--------------|-----------|----------------|--------------|------------|--------------|---------|
|          | Año:           | 2022                        | $\check{~}$  | Semestre: | <b>TODOS</b>   | $\checkmark$ |            |              |         |
|          | <b>Cursos:</b> | <b>TODOS</b>                |              |           | <b>TODOS</b>   |              |            | $\checkmark$ |         |
|          | Sección:       | <b>TODOS</b>                | $\checkmark$ |           | $\overline{2}$ |              |            |              |         |
| Q Buscar |                |                             |              |           |                |              |            |              |         |
| Año      | Semestre Curso |                             |              |           |                | Sección      | Resultados | Exportar     | Resumen |

*Figura N°09: Búsqueda de resultados por semestre.*

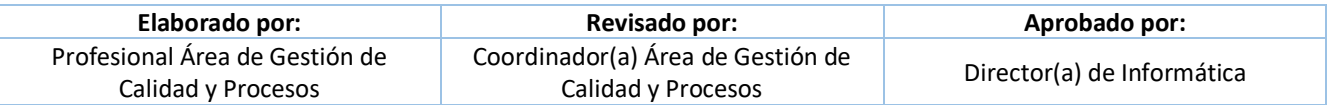

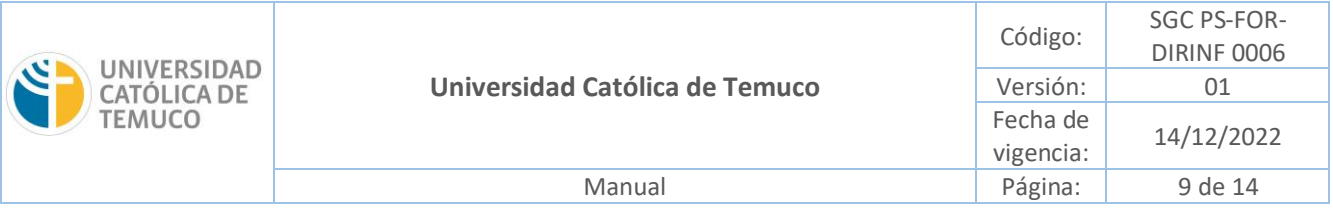

• Para la **búsqueda por curso**, se debe seleccionar, el año, semestre, y luego **Cursos** donde se puede elegir TODOS o uno en particular. Posteriormente seleccionar botón **Buscar**. Como se muestra en Figura N°10.

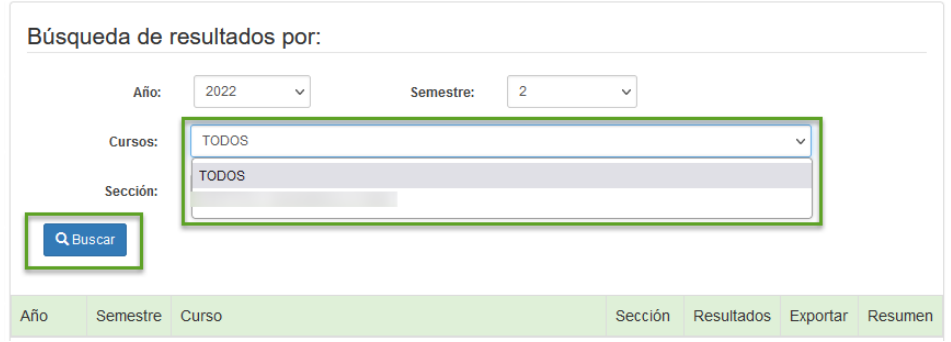

*Figura N°10: Búsqueda de resultados por curso.*

• Para la búsqueda por sección, se debe seleccionar, el año, semestre, curso y luego **Sección**, donde se desplegará una lista con estas, se puede seleccionar TODOS o una en particular. Posteriormente seleccionar botón **Buscar**. Como se muestra en Figura N°11.

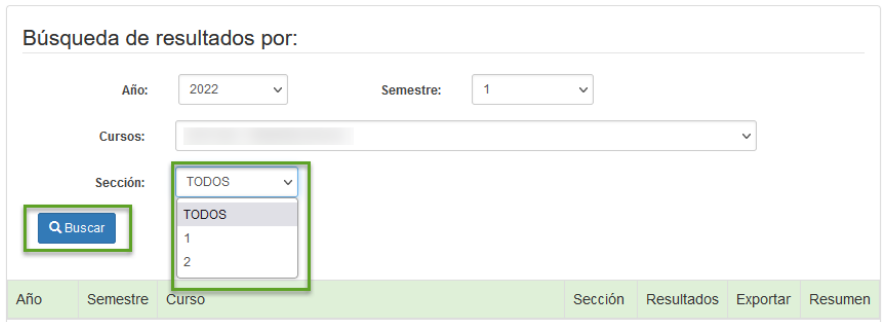

*Figura N°11: Búsqueda de resultados por sección.*

• Una vez realizada la búsqueda, se desplegarán el o los cursos, según los criterios seleccionados. Tal como se muestra en la Figura N°12.

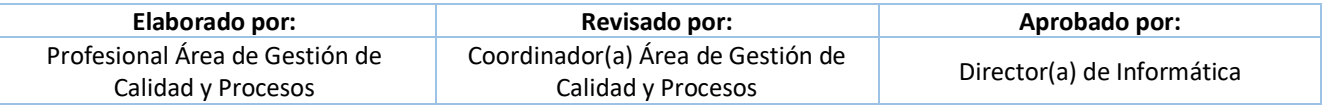

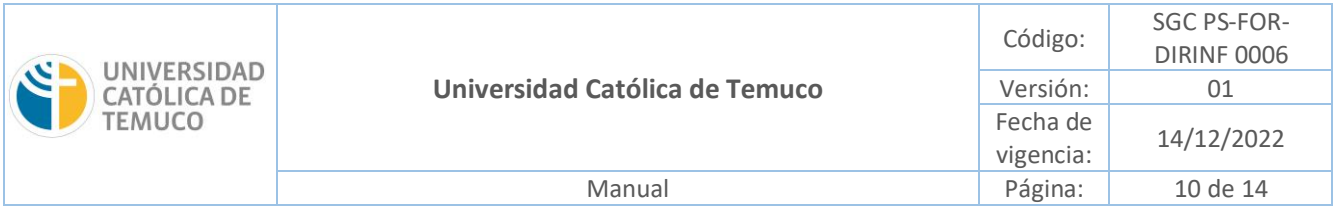

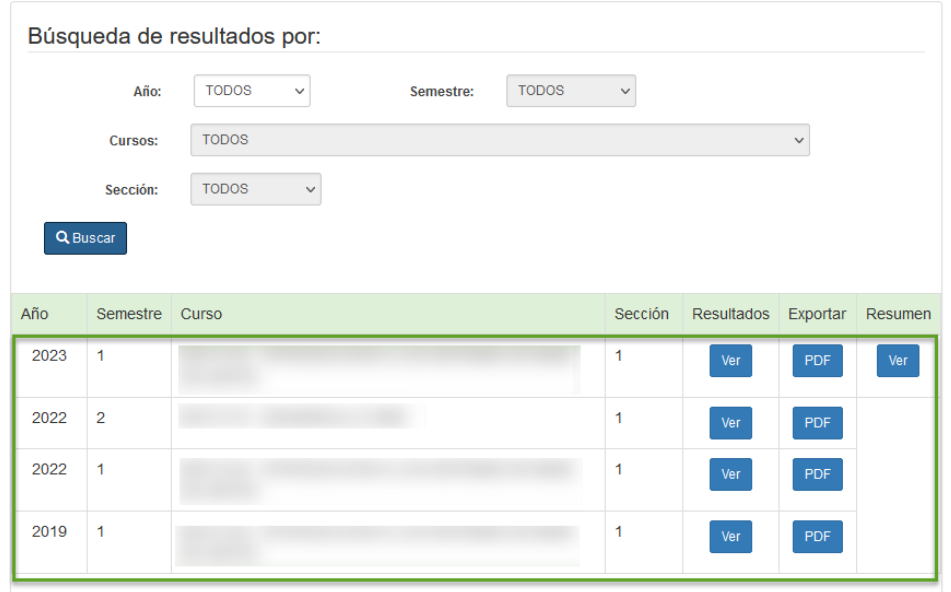

#### *Figura N°12: Cursos.*

- Para ver los resultados de la encuesta existen tres opciones que pueden ser seleccionados por cada curso y sección correspondiente, en el caso del informe de resumen se puede visualizar en el primer curso de cada año-semestre:
	- 1. **Resultado**
	- 2. **Exportar**
	- 3. **Resumen**

Tal como se muestra en la Figura N°13.

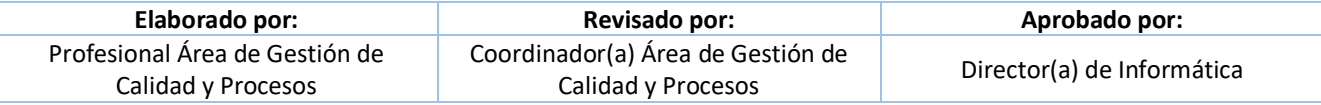

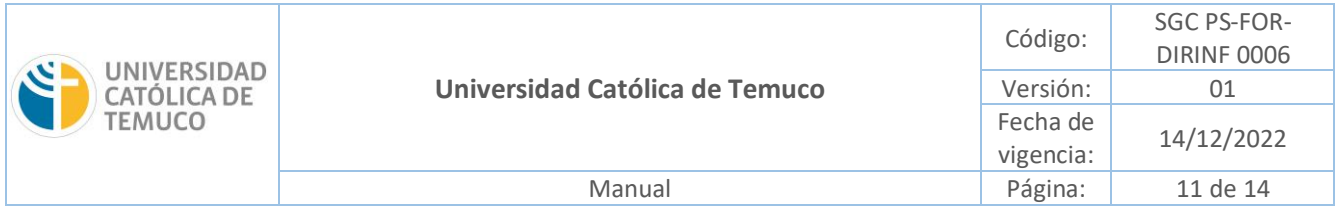

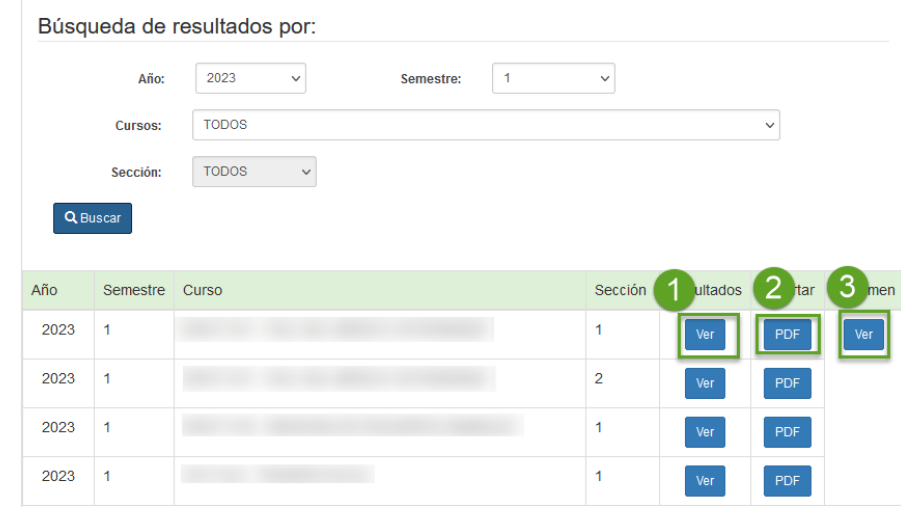

*Figura N°13: Visualizar resultados de encuesta: Resultados, Exportar y Ver Resumen.*

• Al seleccionar la **opción 1 (Ver)** se abrirá la pestaña que se muestra en la Figura N°14, la cual tiene la opción de Exportar a PDF, abriendo una nueva pestaña al igual que la opción 2 (Figura N°15) y opción 3 (Figura N°16).

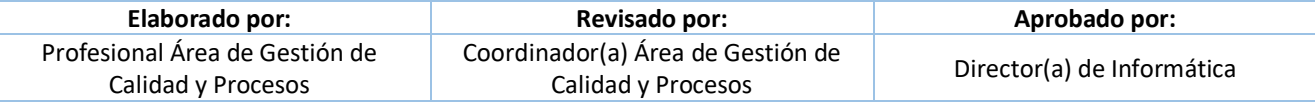

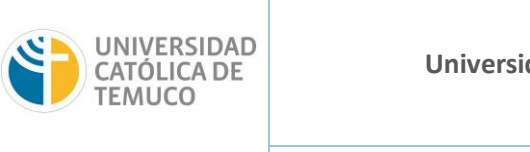

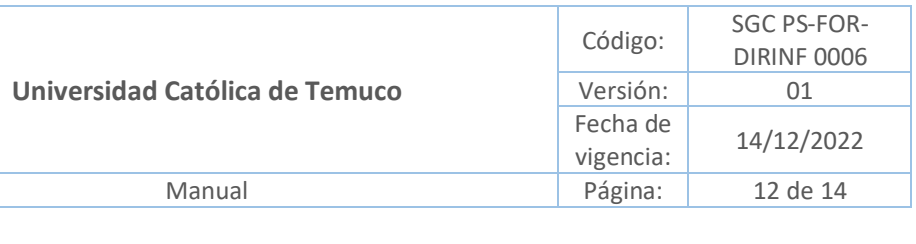

| ×<br>ENCUESTA DE OPINIÓN DEL DESEMPEÑO DOCENTE<br>Segundo Semestre 2022<br>Exportar a PDF                            |                                                                                  |                                                                                                    |                                  |                |                         |                                                                                                    |                 |                         |  |  |
|----------------------------------------------------------------------------------------------------|----------------------------------------------------------------------------------|----------------------------------------------------------------------------------------------------|----------------------------------|----------------|-------------------------|----------------------------------------------------------------------------------------------------|-----------------|-------------------------|--|--|
| <b>Unidad / Carrera</b>                                                                                              |                                                                                  |                                                                                                    |                                  |                |                         |                                                                                                    |                 |                         |  |  |
|                                                                                                    |                                                                                  |                                                                                                    |                                  |                |                         |                                                                                                    |                 |                         |  |  |
| Curso                                                                                                    |                                                                                  |                                                                                                    |                                  |                |                         |                                                                                                    |                 |                         |  |  |
| Año<br>2022<br><b>Semestre</b><br>2                                                                                  | <b>Inscritos</b><br>Sección<br>1<br>18<br>1<br><b>Respuestas</b><br>% Respuestas |                                                                                                    |                                  |                |                         |                                                                                                    | 5.56%           |                         |  |  |
| I<br>Profesor                                                                                                    |                                                                                  |                                                                                                    |                                  |                |                         |                                                                                                    |                 |                         |  |  |
|                                                                                                    |                                                                                  |                                                                                                    |                                  |                |                         |                                                                                                    |                 |                         |  |  |
|                                                                                                    |                                                                                  |                                                                                                    | <b>RESUMEN (Escala de 1 a 5)</b> |                |                         |                                                                                                    |                 |                         |  |  |
| <b>Competencias del Perfil Docente</b>                                                                               | <b>Docente</b>                                                                   |                                                                                                    | <b>Unidad / Carrera</b>          |                | <b>Promedio General</b> |                                                                                                    |                 |                         |  |  |
|                                                                                                    | Promedio                                                                         | <b>Desvest</b>                                                                                                    | Promedio                         | <b>Desvest</b> |                         | <b>Docente</b>                                                                                                    |                 | <b>Unidad / Carrera</b> |  |  |
| Dominio disciplinar                                                                                                  | m                                                                                | <b>The Contract of the Contract of the Contract of the Contract of the Contract of the Contract of the Contract o</b> | u                                | п              | Promedio                | <b>Desvest</b>                                                                                                    | Promedio        | <b>Desvest</b>          |  |  |
| Actuación ética y compromiso institucional                                                                           |                                                                                  |                                                                                                    |                                  |                |                         | <b>The Contract of the Contract of the Contract of the Contract of the Contract of the Contract of the Contract o</b> |                 |                         |  |  |
| Planificación del proceso enseñanza aprendizaje                                                                      |                                                                                  |                                                                                                    |                                  |                |                         |                                                                                                    |                 |                         |  |  |
| Estrategias de enseñanza aprendizaje centradas en<br>el estudiante                                                   |                                                                                  |                                                                                                    |                                  |                |                         |                                                                                                    |                 |                         |  |  |
| Uso pedagógico de las tecnologías de la información<br>v la comunicación (TIC)                                       |                                                                                  |                                                                                                    |                                  |                |                         |                                                                                                    |                 |                         |  |  |
| Comunicación e interacción con los estudiantes                                                                       |                                                                                  | ı                                                                                                    |                                  |                |                         |                                                                                                    |                 |                         |  |  |
| Evaluación de los aprendizajes de los estudiantes                                                                    |                                                                                  |                                                                                                    |                                  |                |                         |                                                                                                    |                 |                         |  |  |
|                                                                                                    |                                                                                  |                                                                                                    |                                  |                |                         |                                                                                                    |                 |                         |  |  |
|                                                                                                    |                                                                                  |                                                                                                    | <b>DETALLE DE ÍTEMS</b>          |                |                         |                                                                                                    |                 |                         |  |  |
| <b>ÍTEM DEL CUESTIONARIO</b>                                                                                         |                                                                                  |                                                                                                    |                                  |                |                         | <b>Docente</b>                                                                                                    |                 | <b>Unidad / Carrera</b> |  |  |
|                                                                                                    |                                                                                  |                                                                                                    |                                  |                | <b>Promedio</b>         | <b>Desvest</b>                                                                                                    | <b>Promedio</b> | <b>Desvest</b>          |  |  |
| <b>Dominio disciplinar</b>                                                                                           |                                                                                  |                                                                                                    |                                  |                |                         |                                                                                                    |                 |                         |  |  |
| Demuestra dominio de la disciplina que enseña.                                                                       |                                                                                  |                                                                                                    |                                  |                |                         |                                                                                                    |                 |                         |  |  |
| Presenta los conocimientos fundamentales y actualizados de la disciplina que imparte.                                |                                                                                  |                                                                                                    |                                  |                |                         |                                                                                                    |                 |                         |  |  |
| Expone con claridad los contenidos tratados en clases.                                                               |                                                                                  |                                                                                                    |                                  |                |                         | <b>COLLEGE</b>                                                                                                    | HO 1            |                         |  |  |
| Contextualiza las actividades de aprendizaje, vinculando los contenidos estudiados al futuro quehacer<br>profesional |                                                                                  |                                                                                                    |                                  |                |                         | <b>TELEVISION</b>                                                                                                    | <b>Barbara</b>  |                         |  |  |

*Figura N°14: Resultados EODD.*

• Al seleccionar **la opción 2 (PDF)** se abrirá una nueva pestaña que se muestra en la Figura N°15, la cual está en formato PDF y se puede descargar o imprimir (botones marcados en esquina superior derecha).

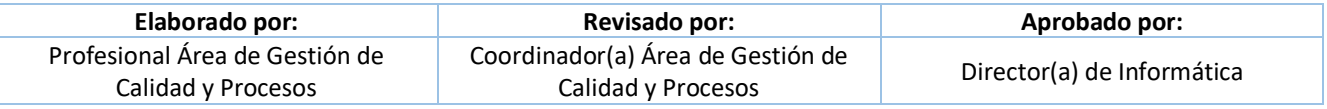

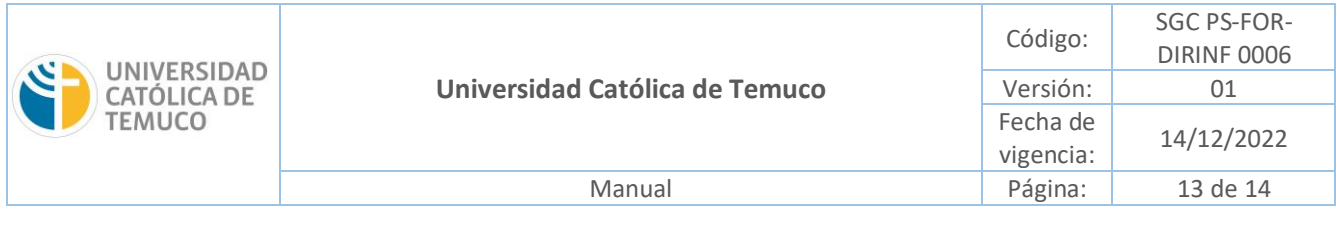

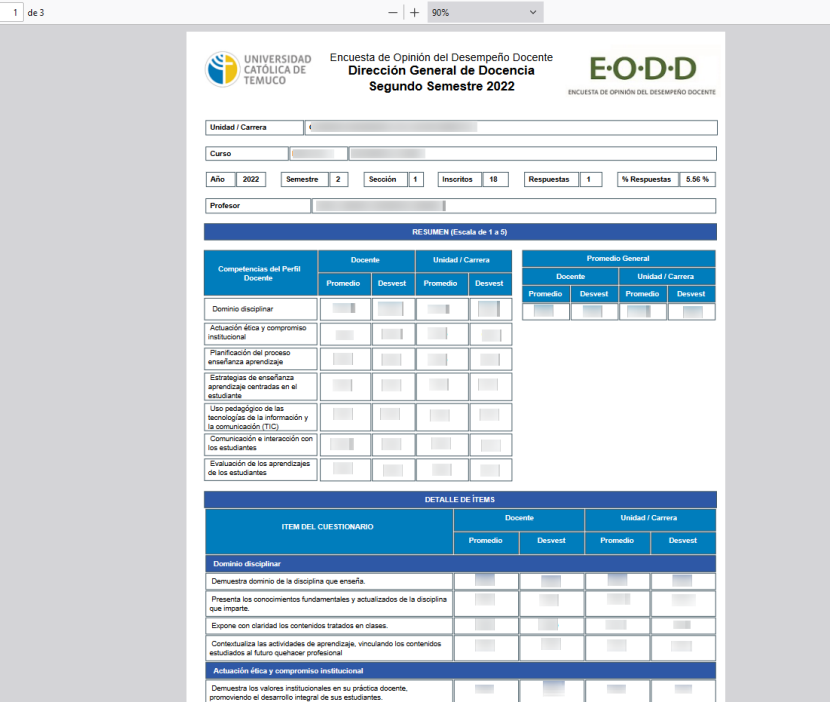

*Figura N°15: Resultados EODD exportados a archivo PDF.*

• Al seleccionar la **opción 3 (Ver Resumen)** se abrirá una nueva pestaña que se muestra en la Figura N°16, que despliega un resumen de resultados por año y semestre, la cual está en formato PDF y se puede descargar o imprimir (botones marcados en esquina superior derecha).

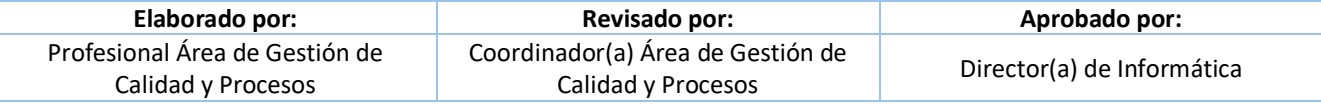

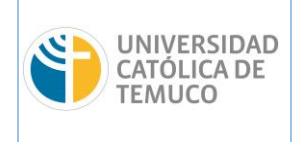

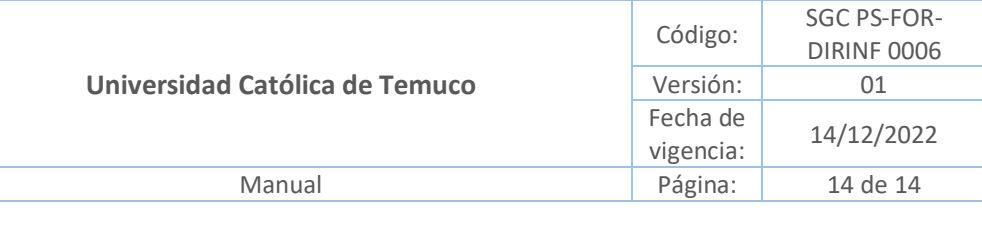

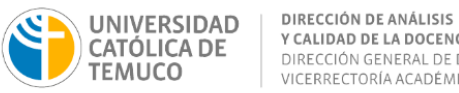

Y CALIDAD DE LA DOCENCIA DIRECCIÓN GENERAL DE DOCENCIA VICERRECTORÍA ACADÉMICA

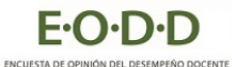

Fecha de elaboración: Temuco, 16 de Agosto de 2023

#### Estimado(a) docente

Junto con saludar, le presentamos los resultados obtenidos en la Encuesta de Opinión del Desempeño Docente (EODD) en los cursos que tuvo a su cargo<br>durante el primer semestre del año académico 2023.

Esperamos que los datos que entregan los resultados de la encuesta le proporcionen información útil para orientar sus esfuerzos hacia el mejoramiento de su<br>práctica docente. Los datos de la siguiente tabla se encuentran or

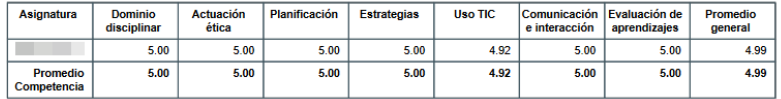

El promedio de todos sus cursos corresponde a 4.99, las competencias con mayor puntaje son Actuación ética con 5.00, Comunicación e interacción con<br>5.00, Dominio disciplinar con 5.00, Estrategias con 5.00, Evaluación de ap

Recuerde que, si necesita mayor información respecto a los resultados de las secciones a su cargo, dispone de los informes individuales. Le invitamos<br>especialmente a que considere los comentarios cualitativos que han hecho

La jefatura o dirección de la Unidad Académica responsable de los cursos que usted impartió tendrá acceso a esta información.

Si tiene alguna consulta u observación con respecto al informe, puede comunicarse con Jesus Alberto Torres Hoyer, Director de Análisis y Calidad de la<br>Docencia, al correo dac@uct.cl o al anexo 5375.

Saluda cordialmente a usted.

Suit 7

Jesus Alberto Torres Hoyer<br>Director de Análisis y Calidad de la Docencia<br>Dirección General de Docencia<br>Vicerrectoría Académica

*Figura N°16: Informe Resumen de Resultados por año y semestre.*

#### **7 ANEXOS**

No aplica

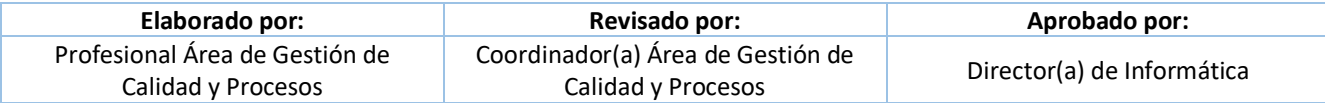